# IR REMOTE CONTROL

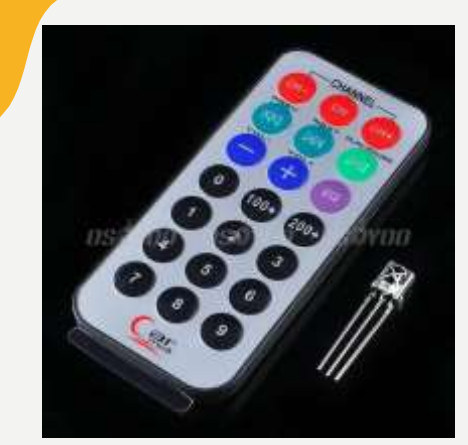

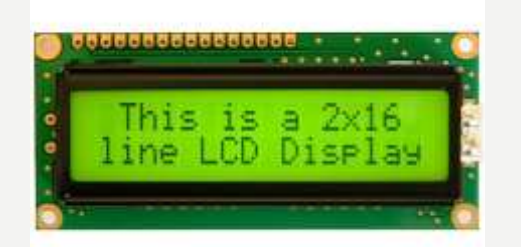

#### CILJEVI

- Upoznati se sa osnovnim osobinama IR predajnika i prijemnika
- Znati koristiti Arduino IRremote biblioteku za rad sa IR prijemnikom i predajnikom.
- Upoznati se se osnovnim osobinama LCD-a i načinima povezivanja sa Arduino Uno razvojnom poločom
- Znati koristiti LiquidCrystal biblioteku za rad sa LCD-om.

## REFERENCE

Informacije o Arduino IRreceive bibilioteci i IR receiveru :

<https://github.com/z3t0/Arduino-IRremote>

<https://arduino-info.wikispaces.com/file/view/IR-Receiver-AX-1838HS.pdf/264668680/IR-Receiver-AX-1838HS.pdf>

Informacije o Arduino LCD biblioteci:

<https://www.arduino.cc/en/Reference/LiquidCrystal>

<https://github.com/fdebrabander/Arduino-LiquidCrystal-I2C-library>

## IR COMUNIKACIJA

IR komunikacija je u širokoj upotrebi.

Jednostavna za upotrebu.

Ima puno korisnih primjena.

Najpoznatija svakodnevna upotreba je u daljinskim upravljačima. Sa jednostavnim IR predajnikom i prijemnikom može se upravljati:

- AV uređajijima kao TV, VCR, CD, DVD, etc.
- kućnim aparatima kao klima, ventilator, etc.
- multimedijskom opremom

# ŠTO JE IR (INFRARED)?

IR je oblik svjetlosti sličan onom koji vidimo oko nas.

Jedina razlika je u frekvenciji, odnodno talasnoj dužini.

IR zračenje leži izvan opsega vidljive svjetlosti, tako da ga ljudi ne mogu vidijeti.

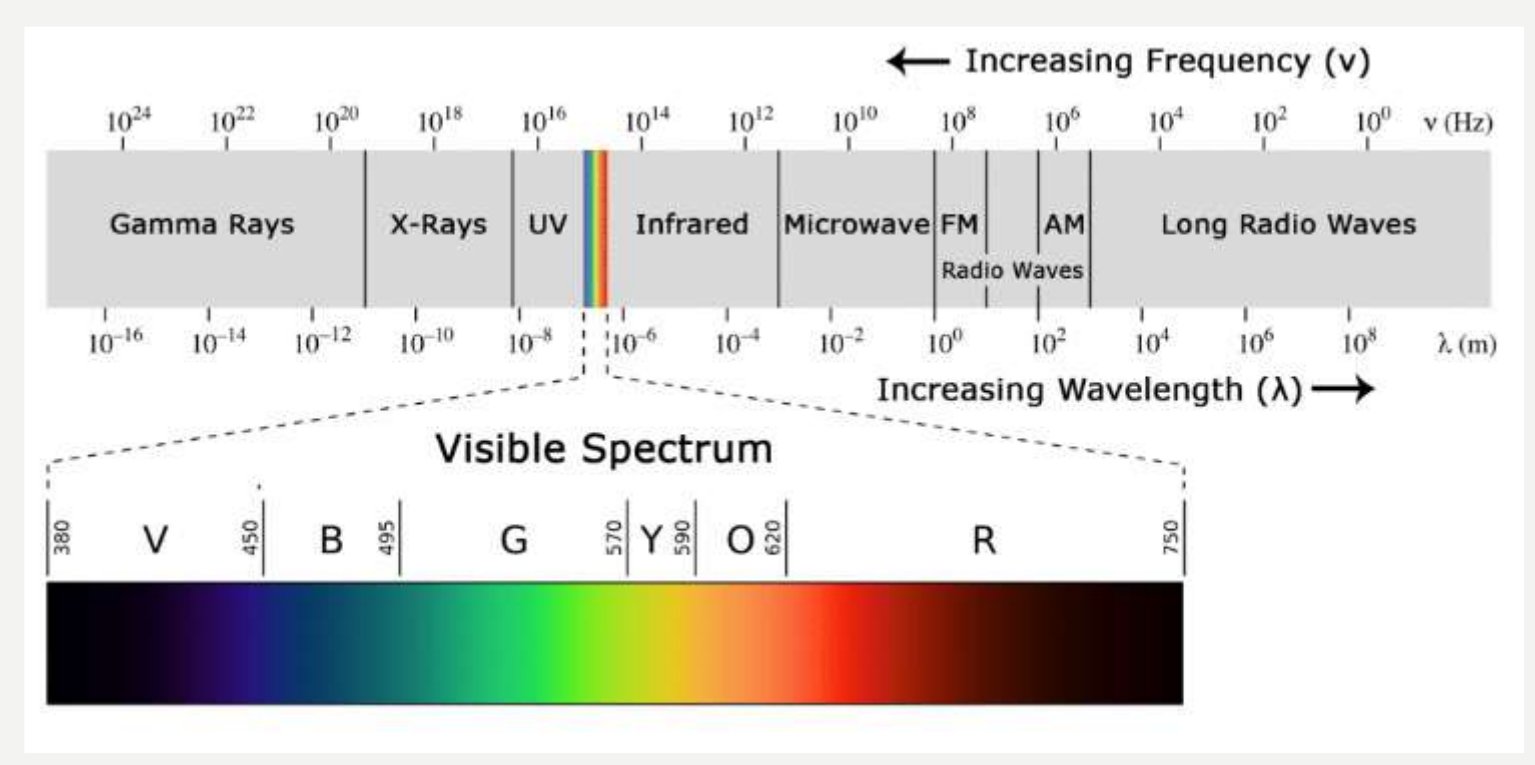

# ŠTO JE IR (INFRARED)?

Kako je IR svjetlost, IR komunikacija zahtijeva liniju direktne vidljivosti između predajnika i prijemnika.

Za razliku od WiFi ili Bluetooth, IR komunikacija se ne može obavljati kroz zidove i druge materijale.

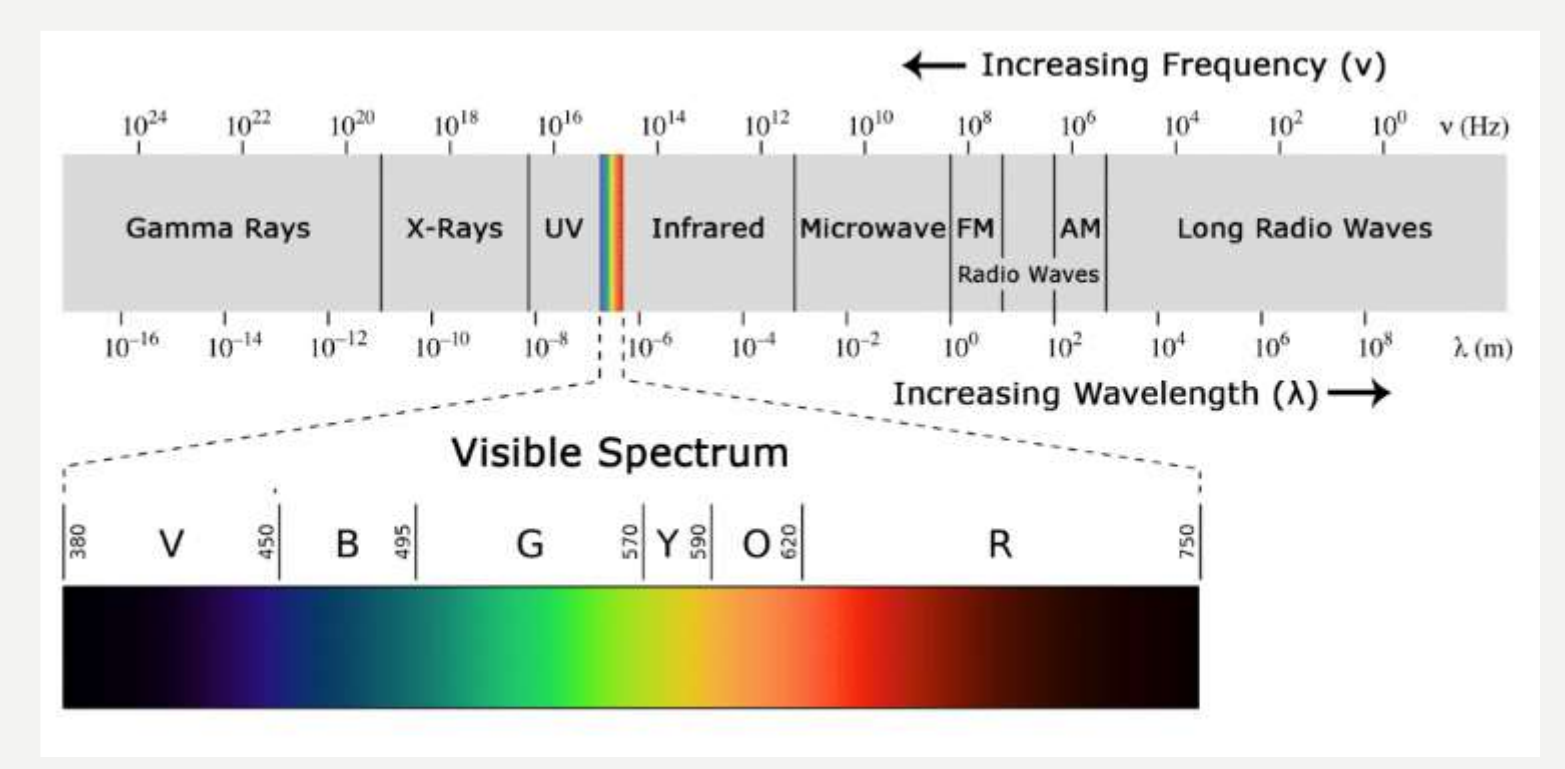

### IR DALJINSKI

Tipični IR komunikacioni sistem zahtijeva IR predajnik i IR prijemnik.

Predajnik sadrži LED koja emituje svjetlost u IR spektru umjesto u vidljivom spektru.

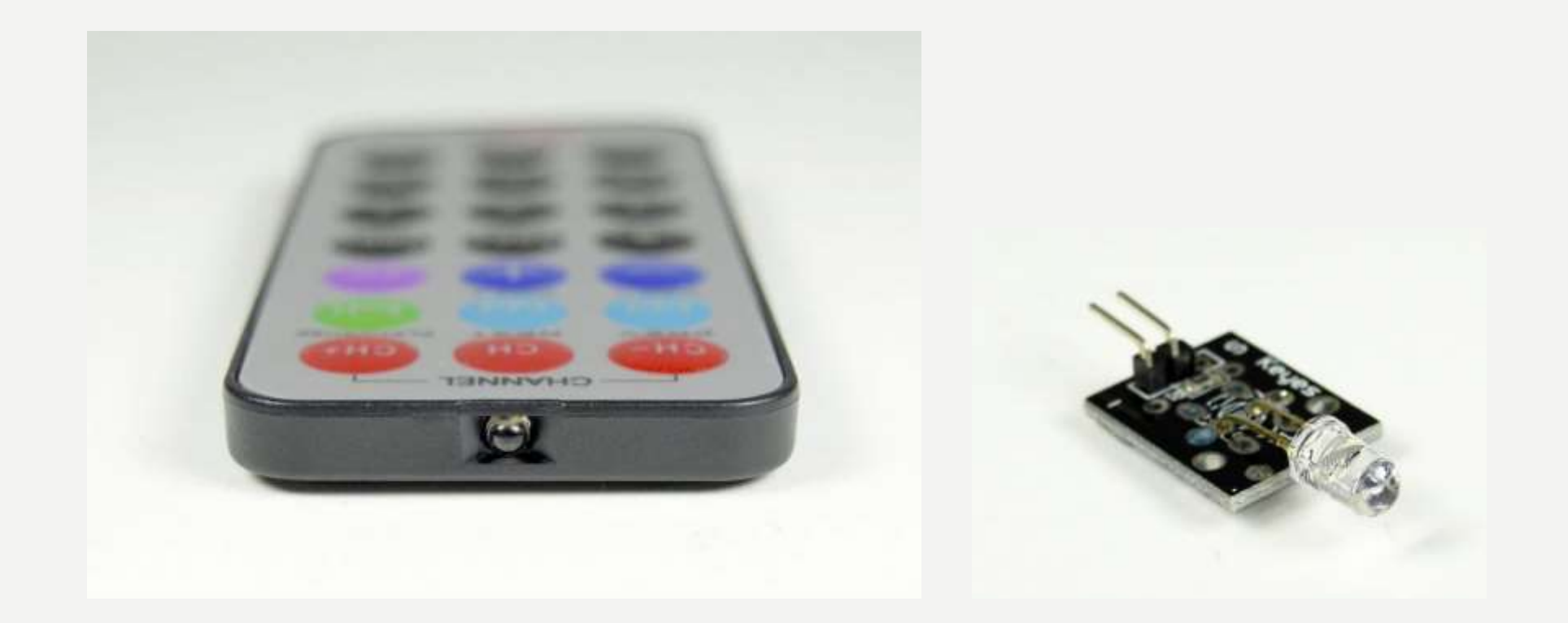

#### IR PRIJEMNIK

IR prijemnik je fotodioda, pojačavač i dekoder koji konvertuju IR svjetlost u električni signal.

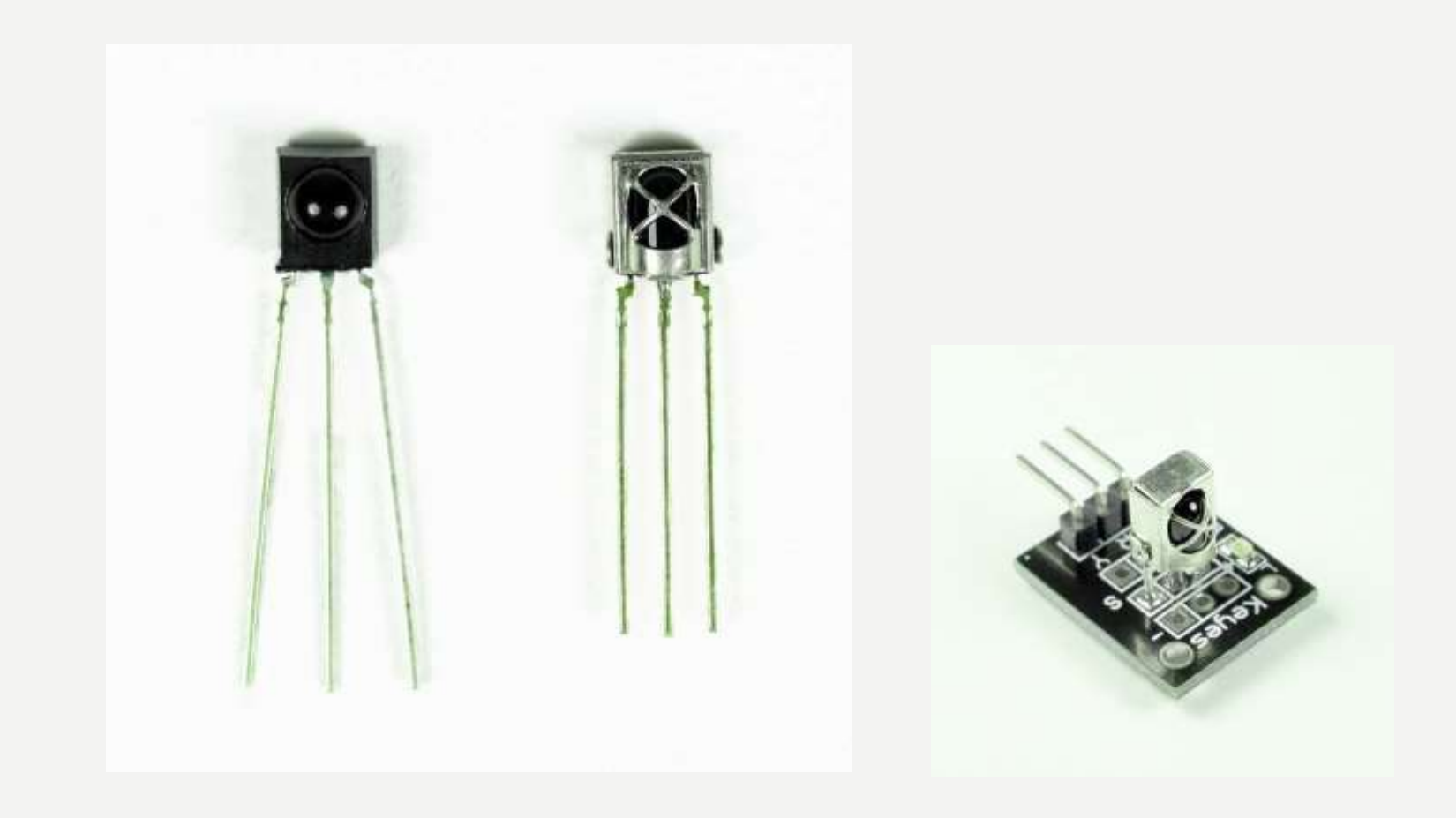

### MODULACIJA IR SIGNALA

IR svjetlost smituje sunce, sijalice i sve drugo što proizvodi toplotu. To znači da postoji puno IR svjetlosnog šuma svuda oko nas.

Da bi se preduprijedila interferencija šuma i IR signala, IR signal je modulisan.

Modulacija IR signala obavlja se pomoću enkodera u IR daljinskom, koji binarni signal konvertuje u modulisani električni signal, koji se šalje ka predajnoj LED.

Predajna LED konvertuje modulisani električni signal u modulisani IR svjetlosni signal.

IR prijemnik demoduliše IR svjetlosni signal i, prije prosljeđivanja informacije mikrokontroleru, konvertuje ga u binarni.

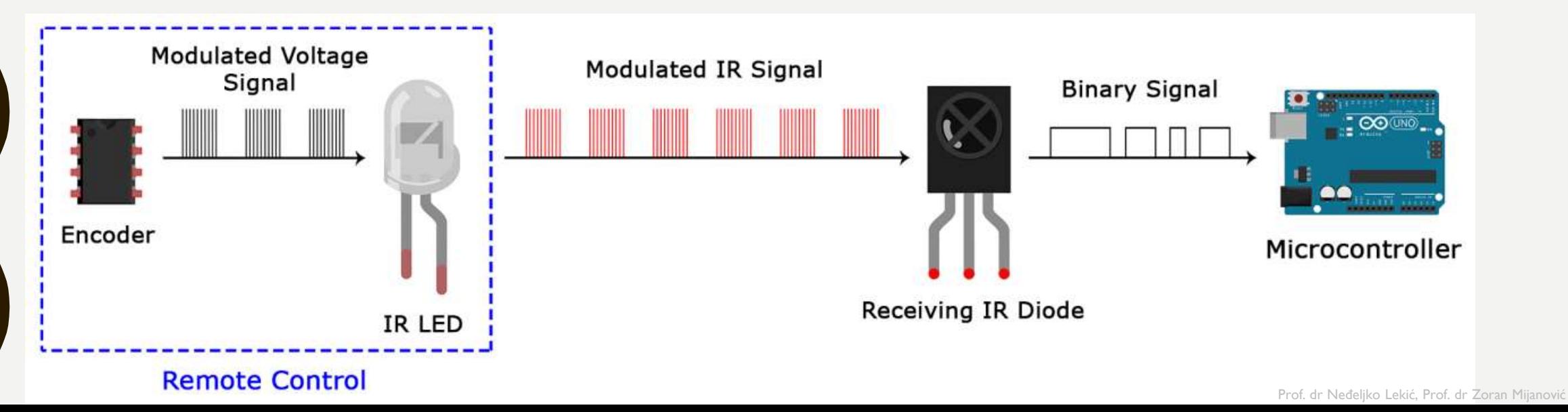

## MODULACIJA IR SIGNALA

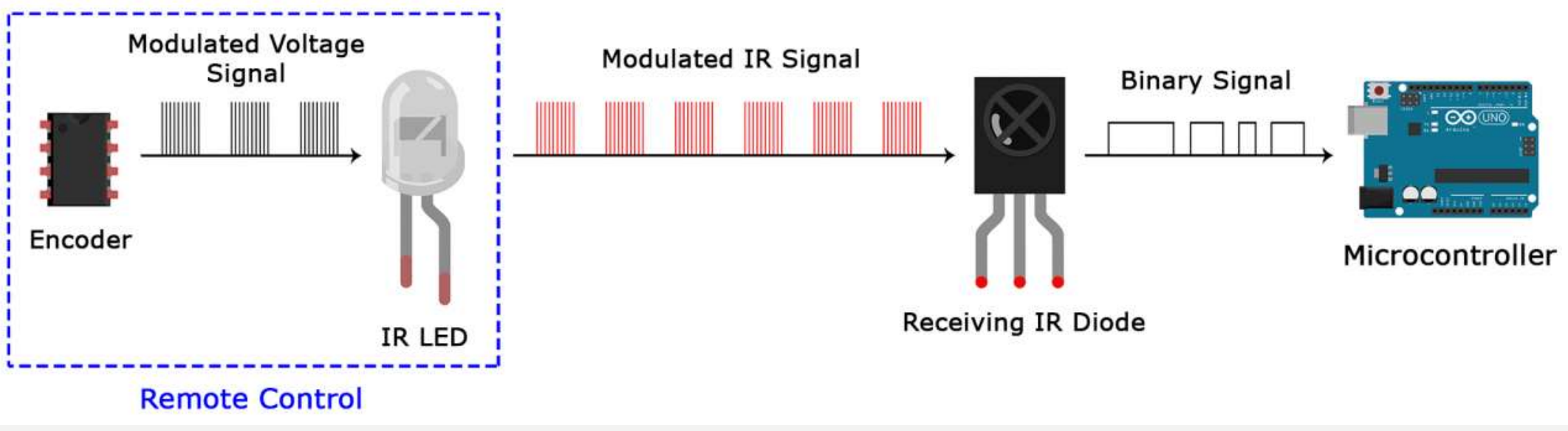

Modulisani IR signal je serija IR svjetlosnih impulsa visoke frekvencije, poznate kao frekvencija nosioca (PCM - Pulse Code Modulation frekvencija).

Frekvancija nosioca najčešće iznosi 38kHz, zato što je u prirodi rijetka i stoga se može razlikovati od ambijentnog šuma.

Na ovaj način IR prijemnik će znati da je signal od 38kHz poslat sa predajnika. Nije pokupljen iz okruženja.

Dioda u IR prijemniku detektuje sve frekvencije IR svjetlosti, ali postoji filter propusnik opsega, koji propušta samo IR signal od 38kHz. Prijemnik dalje pojačava modulisani signal i konvertuje ga u binarni.

### PROTOKOL IR KOMUNIKACIJE

Obrazac po kojom se modulisani IR signal konvertuje u binarni i obrnuto.

Postoje mnogi protokoli. Sony, Matsushita, NEC i RC5 su najpoznatiji.

NEC protokol je najčešće zastupljen u Arduino projektima, te će poslužiti kao primjer konvertovanja modulisanog IR signala u binarni i obrnuto.

Logička jednica se predstavlja povorkom impulsa frekvencije 38kHz, trajanja 562.5µs, iza koje slijedi impuls niskog naponskog nivoa trajanja 1687.5µs. Logička nula se predstavlja povorkom impulsa frekvencije 38kHz, trajanja 562.5µs, iza koje slijedi impuls niskog naponskog nivoa, trajanja 562.5µs.

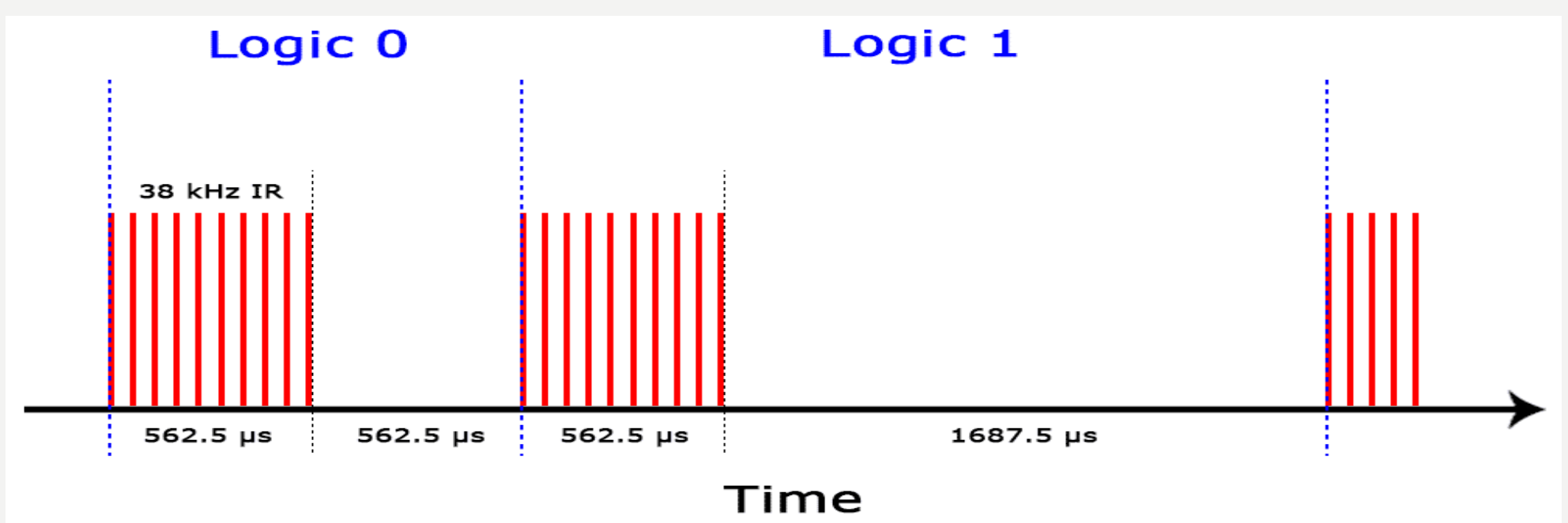

#### PROTOKOL IR KOMUNIKACIJE

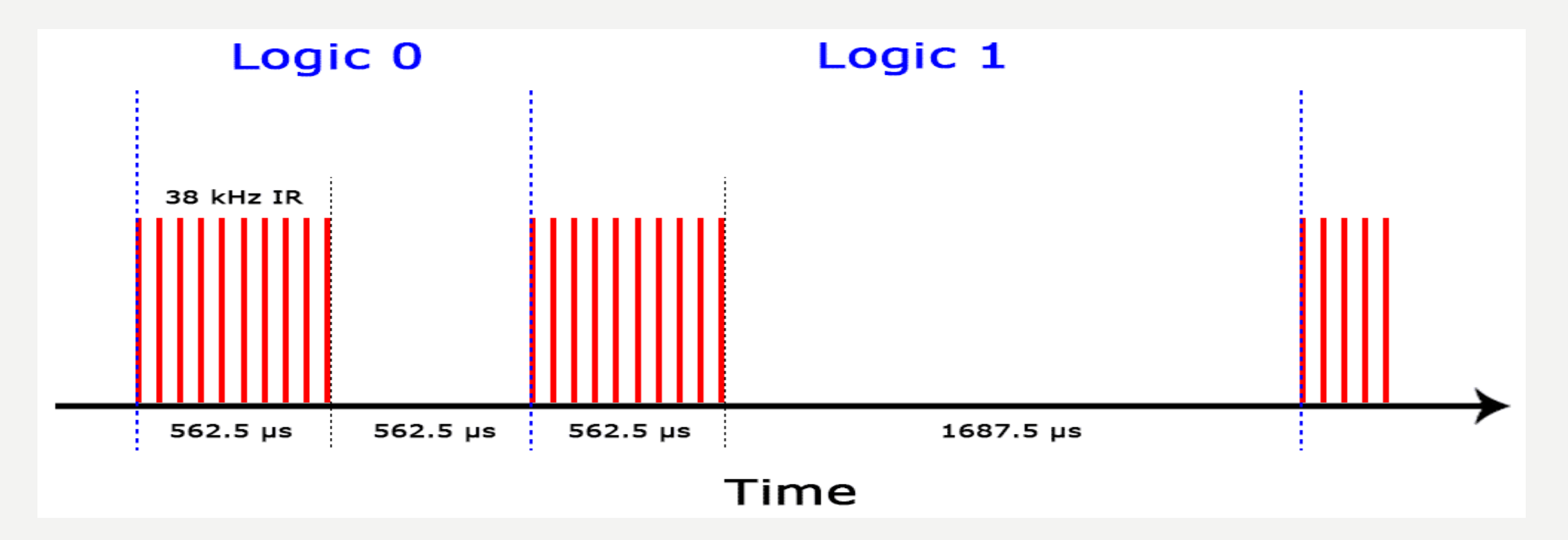

Na ovaj način NEC protokol kodira i dekodira binarne podatke u/iz modulisanog signala.

Drugi protokoli se razlikuju samo u trajanju povorke impulsa i trajanju impulsa niskog naponskog nivoa.

#### IR KODOVI

Svaki put kada se pritisne odgovarajuće dugme na daljinskom upravljaču, generiše se jedinstveni heksadecimalni kod.

Ta informacija se dalje moduliše i šalje, preko IR predajnika, prema IR prijemniku.

Da bi mogao da dešifruje koje dugme je pritisnuto, prijemni mikrokontroler treba da zna koji kod odgovara svakom dugmetu na daljiskom upravljaču.

Različiti daljiski šalju različite kodove za komandna dumad, te je stoga potrebno odrediti koji kod generiše pojedino dugme na daljinskom kojime raspolažete.

Ukoliko uspijete pronaći datasheet za Vaš daljiski, podaci o kodovima će biti izlistani u njemu.

Ukoliko ne, postoji Arduino skeč, koji će, za najpopularnije daljiske upravljače, kad pritisnete pojedino dugme, inforamaciju o kodu oštampati na serijskom monitoru.

### KAKO POVEZATI IR PRIJEMNIK I ARDUINO

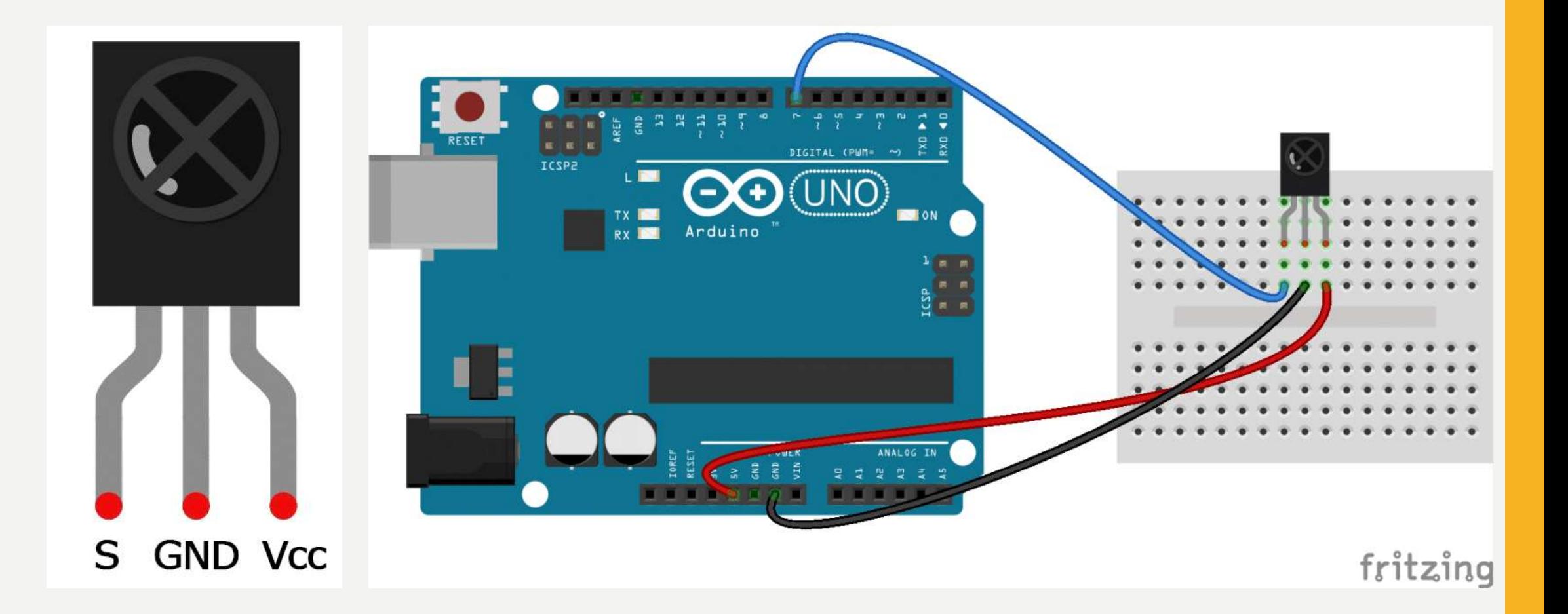

#### INSTALIRANJE IRREMOTE BIBLIOTEKE

Potrebno je preuzeti ZIP fajl odavde:

<https://www.arduinolibraries.info/libraries/i-rremote>

ili <https://github.com/z3t0/Arduino-IRremote>

Otvoriti Arduino IDE, otići na Sketch -> Include Library -> Add .ZIP Library

Selektovati Irremote ZIP fajl koji ste preuzeli sa linka iznad.

Klik na Open

## PR: PRONALAŽENJE KODOVA

#### #include <IRremote.h>

const int RECV  $PIN = 7$ ; IRrecv irrecv(RECV\_PIN); decode results results;

void setup(){ Serial.begin(9600); irrecv.enableIRIn(); irrecv.blink13(true); }

**IRrecv irrecv(receivePin)** – kreira receiver objekt (ime po izboru).

**irrecv.enableIRIn()** – započinje sa prijemom (osluškivanjem). Ova funkcija omogućuje tajmerski interapt, koji uzima malo procesorskog vremena svakih 50 µs.

**irrecv.decode(&results)** – Pokušava da primi IR kod. Vraća TRUE ako je kod primljen i FALSE ako nije. Kada je kod primljen, informacija je smještena u "**results**".

**results.decode\_type**: Neke vrijednosti: NEC, SONY, RC5, RC6, UNKNOWN, … **results.value**: Pročitani IR kod **results.bits**: Broj bita u pročitanom kodu **results.rawbuf**: Niz koji sadrži trajanja IR impulsa **results.rawlen**: Broj elemenata rawbuf niza

**irrecv.resume()** – Ova funkcija se mora pozvati nakon prijema IR koda. Njome se resetuje prijemnik i priprama za prijem sljedećeg koda.

**irrecv.blink13(true) –** Omogućuje blinkanje LED tokom prijema IR koda.

void loop(){ if (irrecv.decode(&results)){ Serial.println(results.value, HEX);

irrecv.resume();

}

}

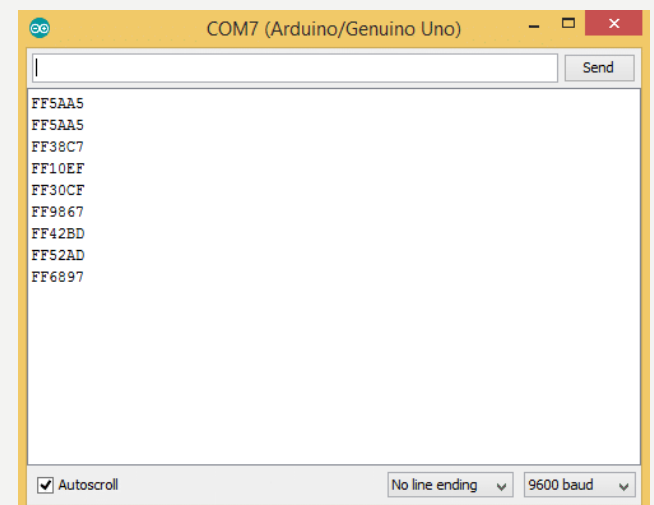

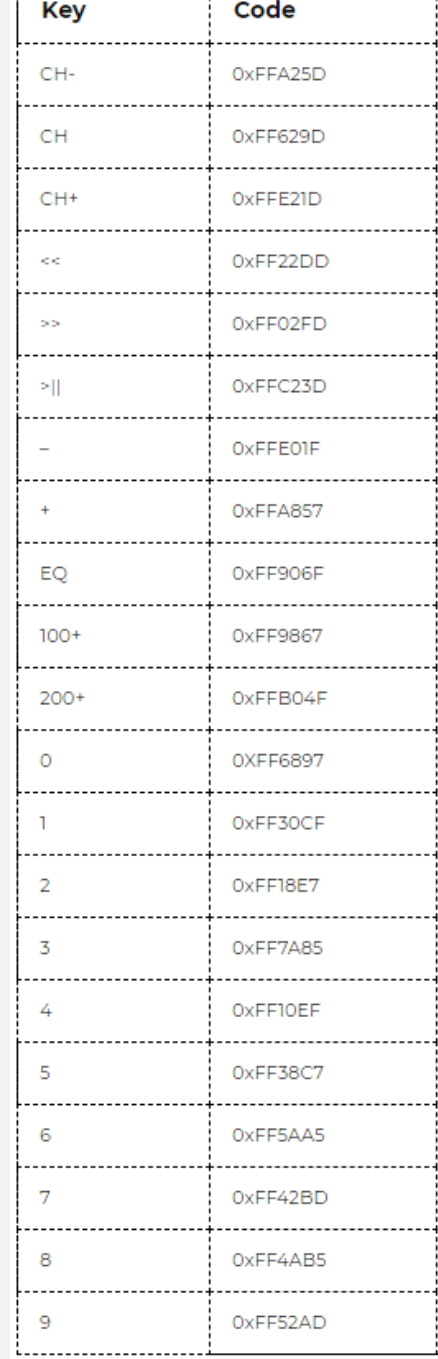

Prof. dr Neđeljko Lekić, Prof. dr Zoran Mijanović

## PR: PRONALAŽENJE PROTOKOLA

#include <IRremote.h>

const int RECV  $PIN = 7$ ; IRrecv irrecv(RECV\_PIN); decode results results;

void setup(){ Serial.begin(9600); irrecv.enableIRIn(); irrecv.blink13(true); }

irrecv.resume();

} }

void loop(){ if (irrecv.decode(&results)){ Serial.println(results.value, HEX); switch (results.decode\_type){ case NEC: Serial.println("NEC"); break ; case SONY: Serial.println("SONY"); break ; case RC5: Serial.println("RC5"); break ; case RC6: Serial.println("RC6"); break ; case DISH: Serial.println("DISH"); break ; case SHARP: Serial.println("SHARP"); break ; case JVC: Serial.println("JVC"); break ; case SANYO: Serial.println("SANYO"); break ; case MITSUBISHI: Serial.println("MITSUBISHI"); break ; case SAMSUNG: Serial.println("SAMSUNG"); break ; case LG: Serial.println("LG"); break ; case WHYNTER: Serial.println("WHYNTER"); break ; case AIWA\_RC\_T501: Serial.println("AIWA\_RC\_T501"); break ; case PANASONIC: Serial.println("PANASONIC"); break ; case DENON: Serial.println("DENON"); break ; default: case UNKNOWN: Serial.println("UNKNOWN"); break ; }

Poznavati protokol koji vaš daljinski koristi može biti upotrebljivo ako želite da radite na nekim naprednijim projektima.

Ili ste možda samo radoznali.

Dati program će identifikovati koji protokol koristi Vaš daljinski.

Trebalo bi da radi čak i sa daljinskima iz vaše kuće.

### PR: ŠTAMPANJE KOJE DUGME

#### #include <IRremote.h>

const int RECV\_PIN = 7; IRrecv irrecv(RECV\_PIN); decode results results; unsigned long key value = 0;

void setup(){ Serial.begin(9600); irrecv.enableIRIn(); irrecv.blink13(true);

void loop(){ if (irrecv.decode(&results)){

}

if (results.value == 0XFFFFFFFF) results.value = key\_value;

switch(results.value){ case 0xFFA25D: Serial.println("CH-"); break; case 0xFF629D: Serial.println("CH"); break; case 0xFFE21D: Serial.println("CH+"); break; case 0xFF22DD: Serial.println("|<<"); break; case 0xFF02FD: Serial.println(">>|"); break ; case 0xFFC23D: Serial.println(">|"); break ; case 0xFFE01F: Serial.println("-"); break ; case 0xFFA857: Serial.println("+"); break ; case 0xFF906F: Serial.println("EQ"); break ; case 0xFF6897: Serial.println("0"); break ; case 0xFF9867: Serial.println("100+"); break ; case 0xFFB04F: Serial.println("200+"); break ; case 0xFF30CF: Serial.println("1"); break ; case 0xFF18E7: Serial.println("2"); break ; case 0xFF7A85: Serial.println("3"); break ; case 0xFF10EF: Serial.println("4"); break ; case 0xFF38C7: Serial.println("5"); break ; case 0xFF5AA5: Serial.println("6"); break ; case 0xFF42BD: Serial.println("7"); break ; case 0xFF4AB5: Serial.println("8"); break ; case 0xFF52AD: Serial.println("9"); break ;

 $key$  value = results.value; irrecv.resume();

}

} }

Proširenje koda iz prvog primjera tako da štampa oznaku dugmeta, umjesto hexadecimalnog koda.

1. Kontrolisanje rada LED pomoću daljiskog upravljača.

Ako je dioda iskljucena pritisak na odgovarajući taster je uključuje i obrnuto. Za crvenu LED koristiti taster 1, za plavu LED koristiti taster 2, za žutu LED koristiti taster 3.

Izmjenu stanje zelene LED, kontrolisati sa dva pritiska tastera, u dvije sekunde.

Na LCD-u ispisivati broj pristiskanja pojedinog tastera (npr. R 3, Y 2, G 7, B 2). Na startu su sve diode isključene.

**2.** Mjerenje temperature i vlage.

Kada se pritisne taster 1daljinskog upravljača, dva puta u dvije sekunde, na LCD-u prikazati vrijednost temperature u ºC i F u trajanju 5 sekundi.

Kada se pritisne taster 2 upravljača, dva puta u dvije sekunde, prikazati vrijednost vlažnosti u % i maximalnu temperaturu u ºC, u trajanju 5 sekundi.

U oba slučaja jednu vrijednost prikazati u gornjem a drugu u donjem redu LCD-a.

U ostalom vremenu na displeju treba da piše: u gornjem redu "1 Temp (ºC i F)" u donjem redu "2 Hum i max T". Pri desnom kraju donjeg reda displeja ispisati broj sekundi od startovanja aplikacije.

Promjenu ispisa na displeju propratiti prigodnim zvučnim signalom.

Obezbijediti da se ispis može izmijeniti u svakom trenutku (i tokom trajanja ispisa od 5 sec).

U ovom primjeru koisti se **Adafruit DHT Humidity & Temperature Sensor** biblioteka koja se može preuzeti sa ovog linka [\(GitHub\).](https://github.com/adafruit/Adafruit_Sensor)

Biblioteka DHT senzora radi jedino ako se ima istalirana **Adafruit\_Sensor** biblioteka, ona se može preuzeti sa ovog linka [\(GitHub\).](https://github.com/adafruit/DHT-sensor-library)

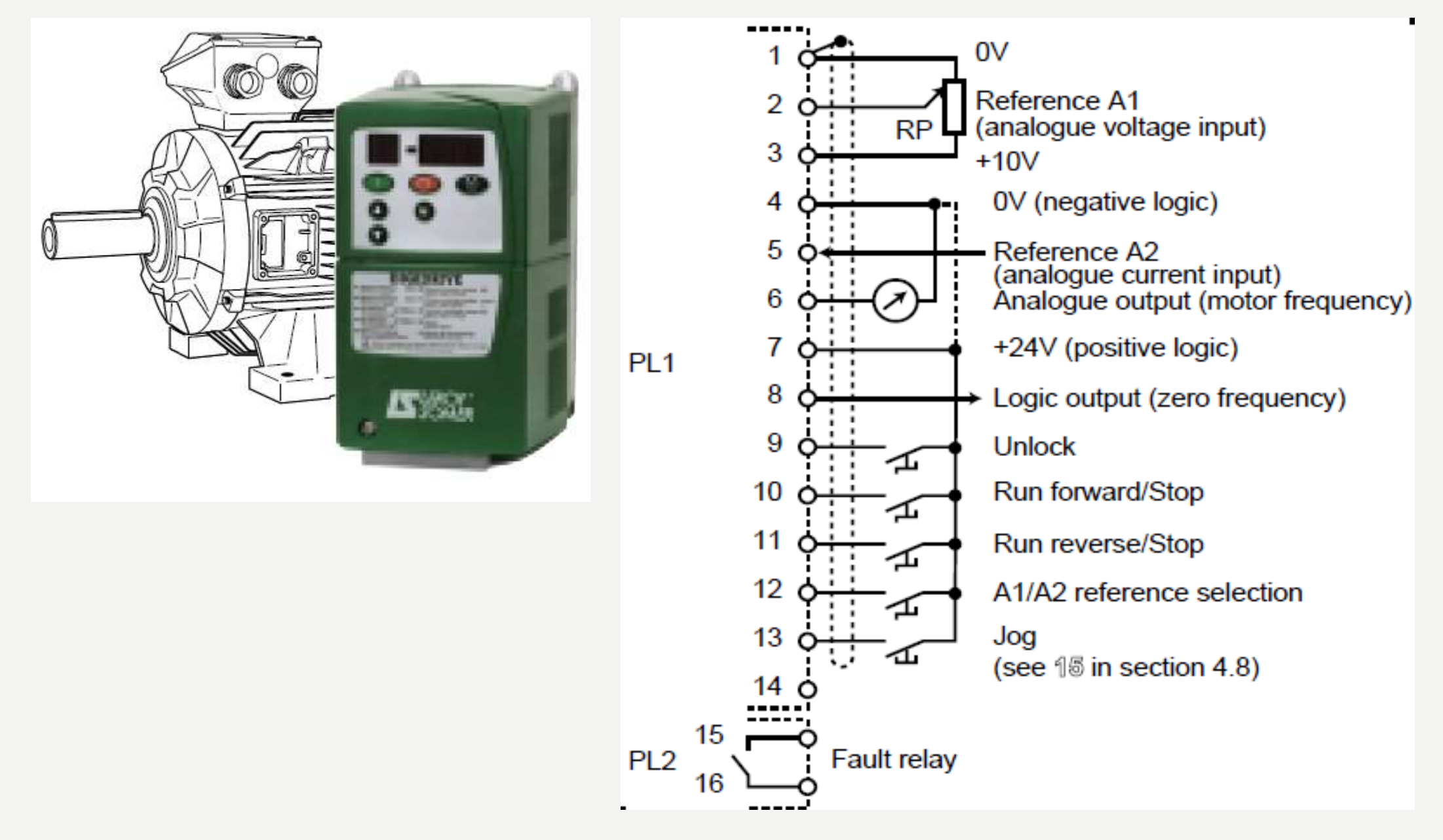

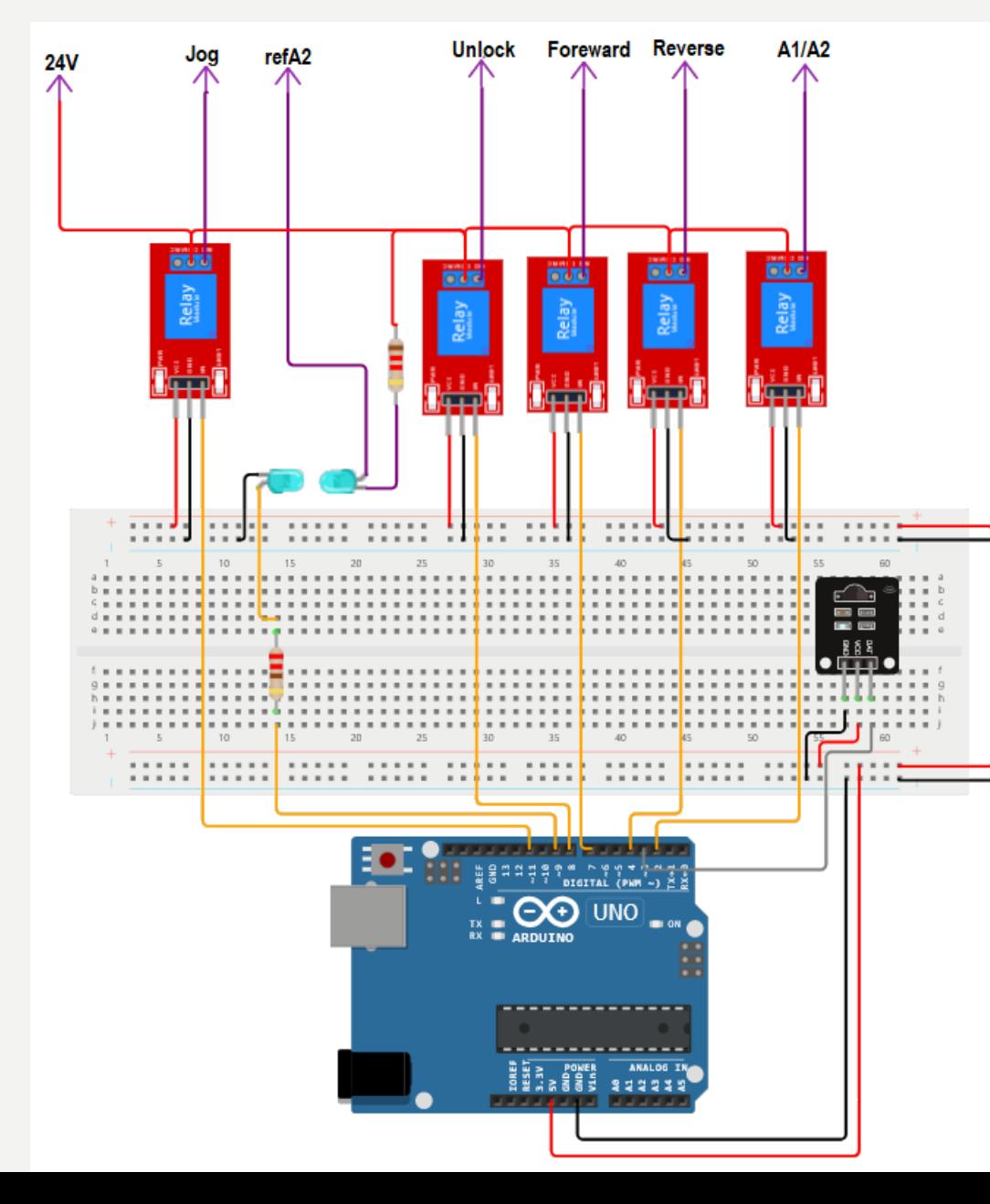

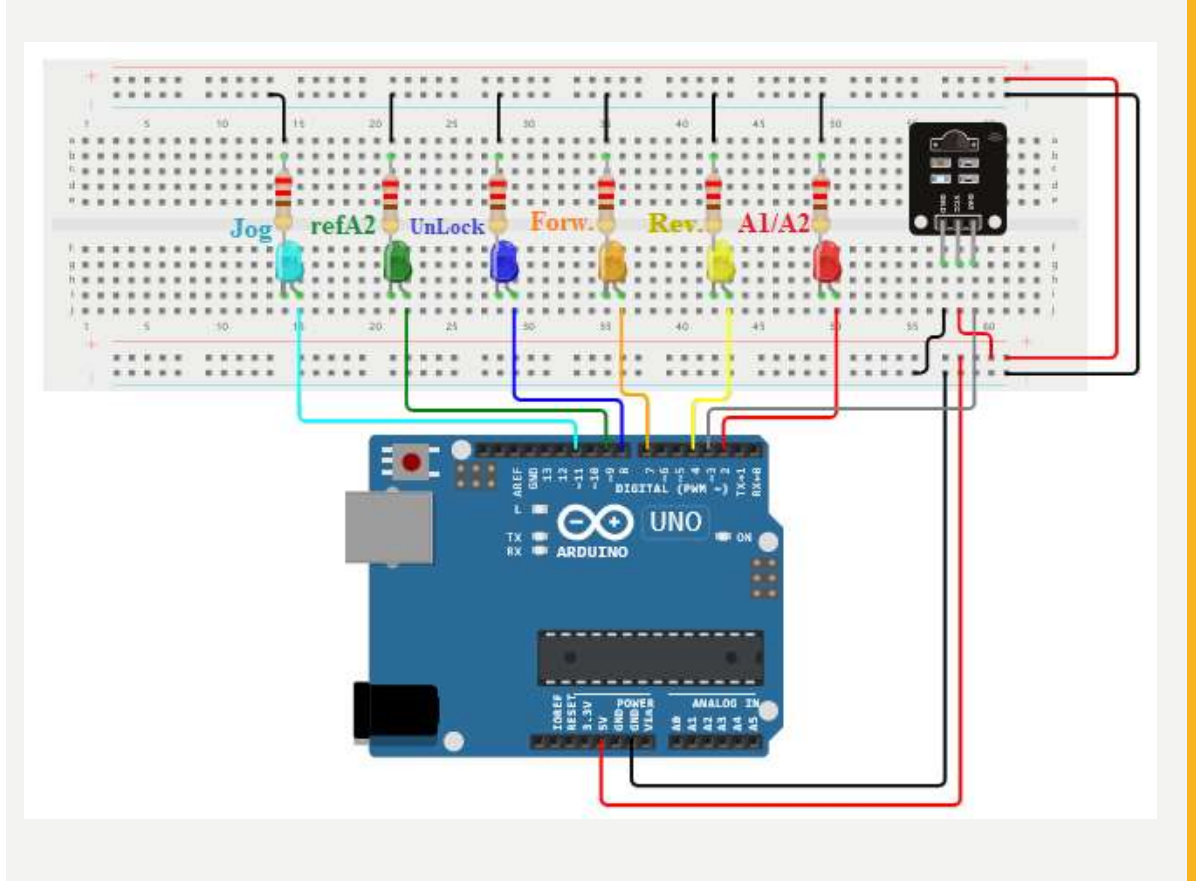

Pomoću IR predajnika upravljati radom asinhronog motora.

- Neparnim pritiskom na komandno dugme **DII** otključati motor. Parnim pritiskom zaključati motor.
- 
- Neparnim pritiskom na komandno dugme **(DE)** omogućiti okretanje motora udesno. Parnim pritiskom zaustaviti.
- Neparnim pritiskom na komandno dugme **(33)** omogućiti okretanje motora ulijevo. Parnim pritiskom zaustaviti.
- 
- Pritiskom na komandno dugme v ia ubrzati okretanje motora.
- 
- Pritiskom na komandno dugme **usporiti okretanje motora**.
- 
- 

Neparnim pritiskom na komandno dugme **aktivirati Jog. Parnim pritiskom deaktivirati.** 

 $(3-2-1)$   $(+1)$ 

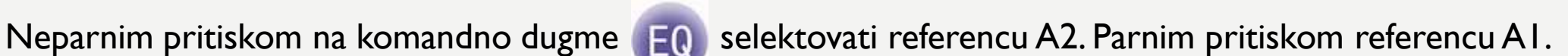